#### Introduction to Computational Quantum Chemistry

Lesson 8: Solvation models

**COLLECT**  $\leftarrow$   $\leftarrow$ 

**Martin Novak (NCBR) ´ [Solvation models](#page-19-0) November 10, 2014 1 / 20**

<span id="page-0-0"></span> $QQ$ 

×.

### Imlicit vs. Explicit solvation

#### • Implicit solvation

- **o** Dielectric continuum
- No water molecules *per se*
- Wavefunction of solute affected by dielectric constant of solvent
- At 20 °C: Water  $\epsilon = 78.4$ ; benzene:  $\epsilon = 2.3$  ...

#### **•** Explicit solvation

- Solvent molecules included (i.e. with electronic & nuclear structure)
- Used mainly in MM approaches
- Microsolvation: only few solvent molecules placed around solute
- Charge transfer with solvent can occur

 $\Omega$ 

ライライ

# Implicit Models

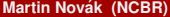

Ε

Þ ×.

**B** 

**← ロ → → 母** 

 $299$ 

- Solute characterized by QM wavefunction
- Born-Oppenheimer approximation
- Only interactions of electrostatic origin
- Isotropic solvent at equilibrium
- Static model

4 00 10

### **Cavity**

- Solute is placed in a void of surrounding solvent called "cavity" • Size of the cavity:
	- Computed using vdW radii of atoms (from UFF, for example)
	- Taken from the electronic isodensity level (typically ˜0.001 a.u.)
- The walls of cavity determine the interaction interface (Solvent Excluded Surface, SES)
- Size of the solvent molecule determines the Solvent Accessible Surface (SAS)

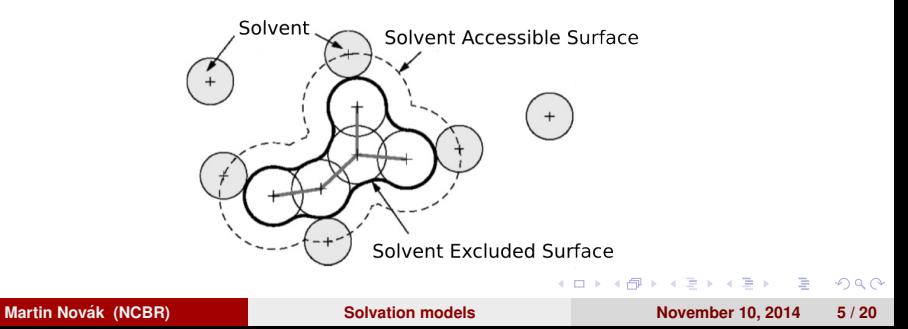

- Geomview software (in the modules)
- SCRF=(read) in the route section of the job
- "geomview" in the SCRF specification
- Visualize the "tesserae.off" file

**A** The

 $(5.7)$   $(6.7)$ 

- Self-consistent solution of solute-solvent mutual polarizations
- Solute induces polarization at the interface of cavity
- This polarization acts back on the solute changing its wavefunction
- Various solvation models use different schemes for evaluation of solvation effects
- Problems arise when electrostatics do not dominate solvent-solute interactions

#### Polarizable Continuum Model (PCM)

- Treats the solvent as polarizable dielectric continuum
- Implemented in Gaussian, GAMESS

**COLLECT** 

 $\Omega$ 

Bara B

### Solvation Model "Density" (SMD)

- Full solute density is used instead of partial charges
- Lower unsigned errors against experimental data than other models

 $\Omega$ 

 $1.7.1 \times 1.7.1$ 

## COnductor-like Screening MOdel (COSMO)

- Solute in virtual conductor environment
- Charge q on molecular surface is lower by a factor  $f(\epsilon)$ :

$$
q = f(\epsilon)q^*
$$
 (1)

- where  $f(\epsilon) = (\epsilon 1)/(\epsilon + x)$ ; x being usually set to 0.5 or 0
- Implemented in Turbomole, ADF

- **•** Anisotropic liquids
- Concentrated solutions

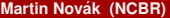

4 000 16

 $QQ$ 

 $\mathcal{A}$ 

∍

# Explicit Models

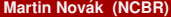

4 0 8  $\leftarrow$   $\leftarrow$  $\mathbf{p}$ × Ξ  $\mathbf{p}$ ×.  $299$ 

E

- Microsolvation
	- Few solvent molecules (1 to 3) put at chemically reasonable place
	- $\bullet$  Water close to exchangeable protons (OH, NH<sub>2...</sub>)

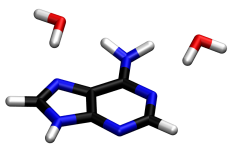

- Macrosolvation
	- First (sometimes second) solvent layer around the whole molecule
	- Usually snapshots from MD

**A BA A BA** 

4 m + 4 m

- +++ Modelling of real interactions with solvent (this can be crucial for exchangeable protons in protic solvents)
- Microsolvation lacks sampling
- Computationally more demanding
- For macrosolvation only single point calculations the geometry is as good as forcefield

## Practical task

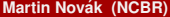

E

4 0 8  $\leftarrow$   $\leftarrow$   $\rightarrow$ - イ 三 ト  $\mathcal{A}$  <span id="page-14-0"></span> $299$ 

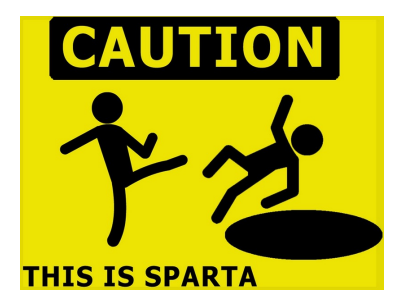

## Perform everything in /scratch/USERNAME/ directory or using INFINITY\*. Calculation in /home/USERNAME is **FORBIDDEN** \* If you don't know, what is INFINITY, perform everything in /scratch/USERNA[M](#page-14-0)[E](#page-16-0)[/](#page-14-0)

<span id="page-15-0"></span>

**Martin Novak (NCBR) ´ [Solvation models](#page-0-0) November 10, 2014 16 / 20**

#### **e** cd /scratch/USERNAME<sup>\*</sup> and do not leave it

- $\bullet$  Model the Cl<sup>−</sup> + CH<sub>3</sub>Br  $\rightarrow$  CH<sub>3</sub>Cl + Br<sup>−</sup>
- Find the energy barrier for the reaction
- Select any solvent from Gaussian library (be not concerned about solubility of species or chemical relevance)
- Assume  $S_{n1}$  and  $S_{n2}$  reaction pathways
- Use "SCRF=(solvent=XY)" in the route section of the calculation
- \* If you are using INFINITY, you can ignore this step

<span id="page-16-0"></span> $\Omega$ 

イロメ イ母 トイラ トイラト

- $\bullet$  Use B3LYP 6-31++g(d,p) method
- Usage of difuse functions when dealing with anions is crucial!
- Use ultrafine integration grid
- Use Frequency calculations to be sure where on PES you are
- For the scan use the distance between C and Cl as RC
- Negative value of step defines two atoms approaching

**Alban Alba** 

#### • Extraction of values from gaussian runs:

- *extract-gopt-ene* logfile
- *extract-gopt-xyz* logfile
- *extract-gdrv-ene* logfile
- *extract-gdrv-xyz* logfile
- *extract-xyz-str* xyzfile framenumber
- *extract-xyz-numstr* xyzfile
- Values ready for plotting in your favorite software

- **•** Prepare job using *define* module (see presentation 6 for help)
- Setup COSMO using *cosmoprep* module
- Set epsilon to 78.4 and rsolv to 1.93
- **Leave all other values at their default**
- Define radii of atoms using "r all o" for optimized values
- Optimize all geometries

<span id="page-19-0"></span>医前尾医